## Configuring Z-Wave Devices: Z-Wave Parameters

Z-Wave devices often have several configurable parameters which you can change using your Vera's user interface. These parameters can include things such as the length of time a Z-Wave siren remains active for or the type of manual switch connected to a Z-Wave light controller. Every available configurable parameter is listed in your device's user manual. In most cases your device's default parameters will be suitable to your needs however sometimes it may be necessary to adjust them to optimally use your device. The guide below will show you how to adjust your Z-Wave device's parameters using the Vera UI7 interface.

## Configuring Device Parameters in Vera UI7

- 1. From your Vera Dashboard click the **'Devices'** tab to see a full list of installed devices.
- 2. Click the arrow ( **>** ) icon on the device you want to configure. **Note:** If your device has multiple icons in the UI you should choose the parent device.
- 3. Click **'Device Options'** and then click the **'Add configuration settings'** button.
- 4. Enter the parameter and values you want to change:
	- **Variable**: enter the parameter number
	- **Data Size**: this value will be shown in the device's user manual
	- **Desired Value**: enter the value you would like to set this parameter to

## ZWave options for device #7

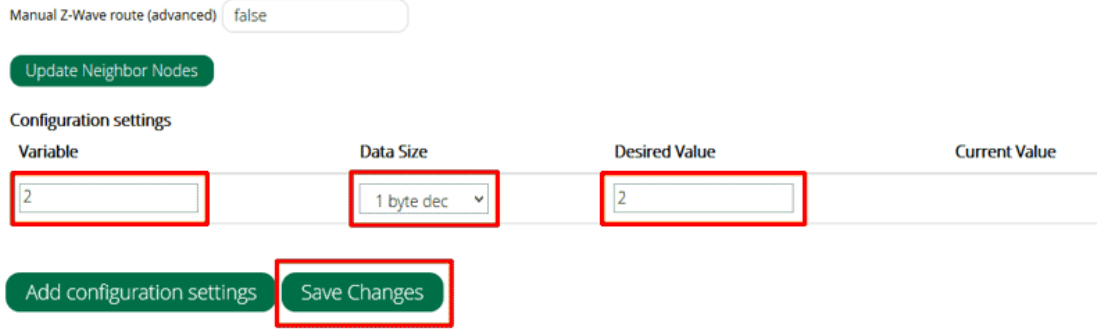

5. Once you have entered all of the above click the '**Save Changes**' to ensure your settings are saved.

**Note:** If you want to check a parameter but not change it you can select '**Monitor Only**' in **Data Size**

- 6. Your devices parameters will be updated the next time the node is configured. To update the parameters immediately simply go back to the **'Device Options'** section, select **'Advanced'** and click '**Configure Node Right Now**'. **Note**: If you are configuring a battery device ensure you wake it up.
- 7. Once your device has successfully updated its parameters you will be able to see the new parameter value in the **Current Value** field of the **'Device Options'** section.

## Example: Configuring the supported manual switch type for the **GOAP Z-Wave Single Switch**.

By default, the **GOAP Z-Wave Single Switch** is configured to operate with a bi-stable/rocker type switch however some users prefer to use a mono-stable/momentary type switch.

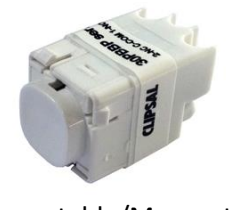

Mono-stable/Momentary type switch

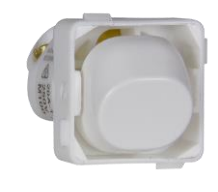

Bi-stable/Rocker type switch

To be able to operate the **GOAP Z-Wave Single Switch** using a momentary type switch you must first change its parameters using the Vera interface.

Simply follow the steps outlined above using the appropriate **Variable:** 1, **Data Size**: 1 byte DEC and **Desired Value:** 0. All of which can be found in the device's user manual.

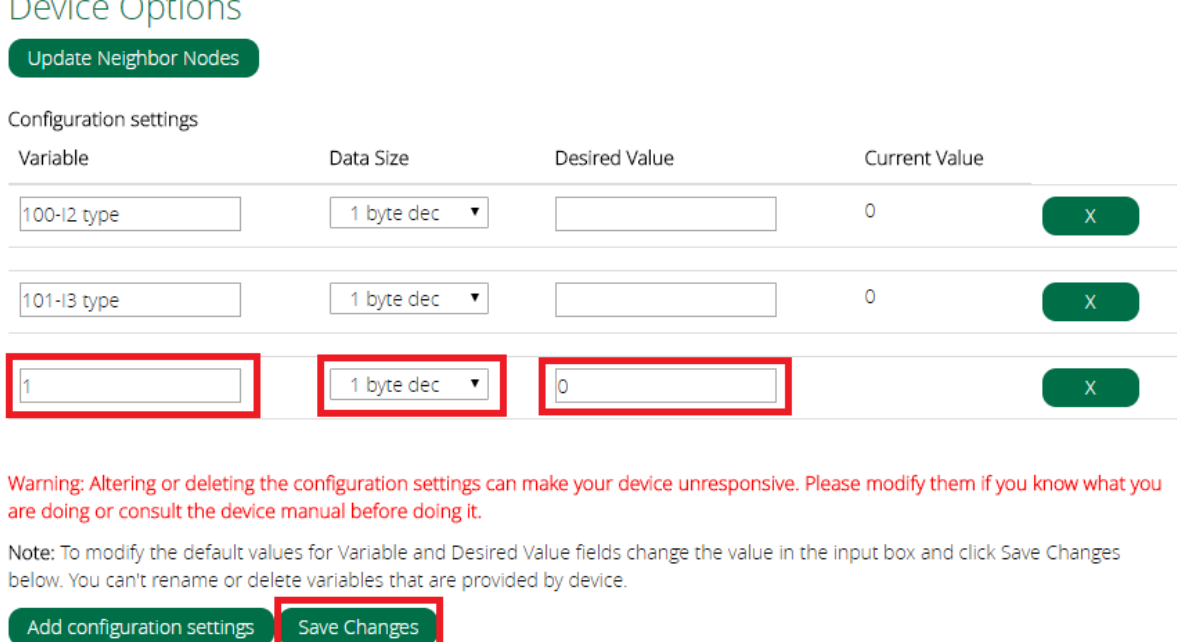

Don't forget to click **'Save Changes'** when you're done.